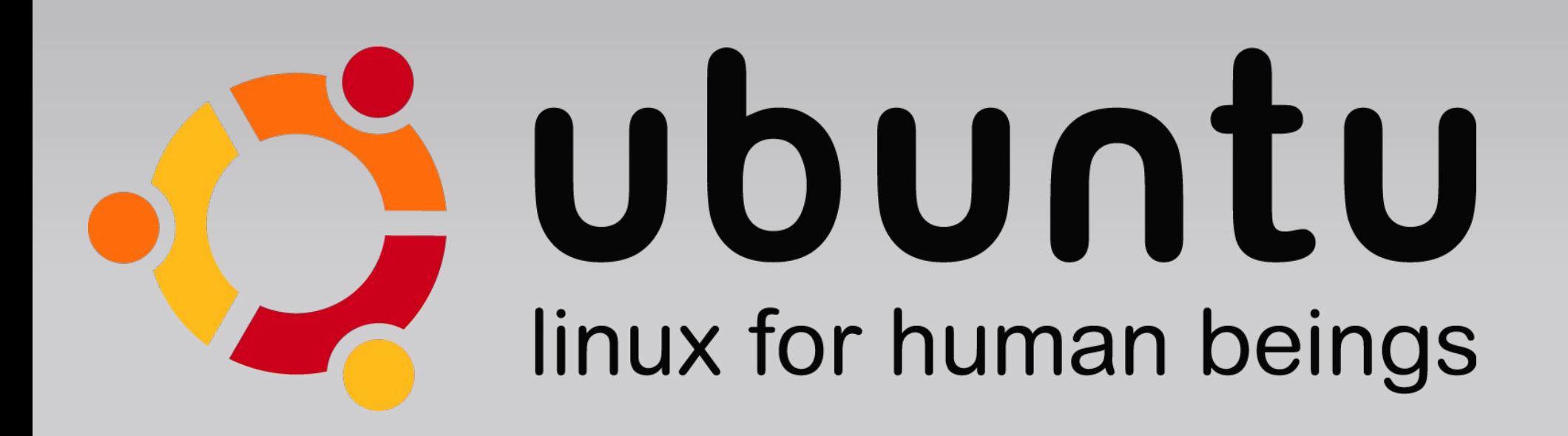

### Installation richtig · schön · schnell

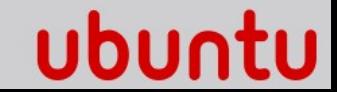

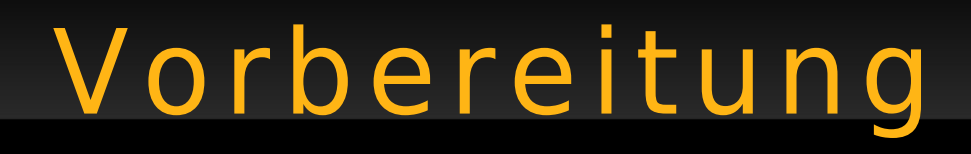

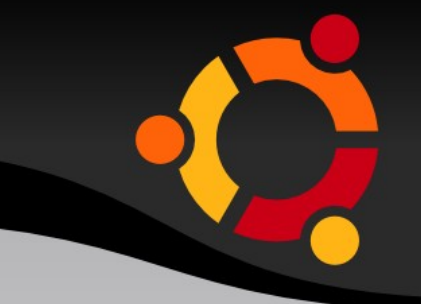

• Genug Zeit einplanen, ohne Hektik arbeiten

• Geeignetes Installationsmedium wählen

• Backups anlegen

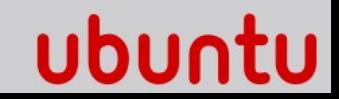

### Installationsmedien

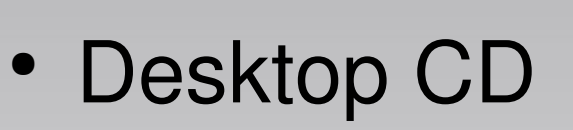

- Probieren & Installieren (grafisch)
- auch für Wartung und Reparatur
- Alternate CD
	- installiert im Konsolenmodus
	- resourcenfreundlicher bei knappem Speicher
	- für RAID / LVM Installation
- Server- und Minimal CD
	- angepasste Installation für Experten

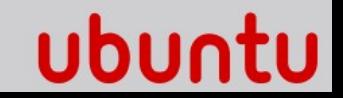

### Installationsmedien

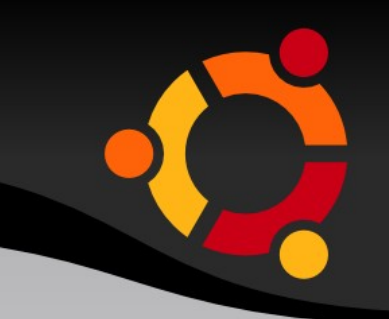

#### Hardware-spezifische Empfehlungen:

- Die Desktop-CDs laufen ab 320 MB RAM flüssig, Installation mit 256 MB ist möglich, aber langsam
- Für ältere Maschinen empfiehlt sich u.U. Xubuntu
- Auch auf 64-bit Maschinen ist als Desktop meist die 32bit Version vorzuziehen.
- Der Boot-Parameter ubiquity-only für die Live-CD startet nur den grafischen Installer, nicht die Desktop-Umgebung

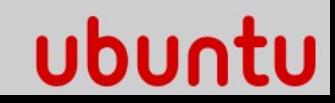

### Festplatte vorbereiten

• Gute Partitions-Planung von Anfang an vermeidet Probleme und gibt Flexibilität

*Falls erst noch Platz geschaffen werden muss:* 

• Vorhandene Partitionen extern zu sichern und in eine kleinere Partition wiederherzustellen ist sicherer und effizienter als die Partitions-Verkleinerung des Installations-Assistenten

ubur

*Backups schonen die Nerven!*  (*Murphy's Law, 2. überarbeitete Ausgabe* )

#### Was der Assistent tut

- eine Partition für Alles
- eine Swap-Partition

Po

GParted

b

Neu

Partition

/dev/sda1

/dev/sda5

0 ausstehende Operationen

 $\sigma$  /dev/sda3

ĥ

Löschen

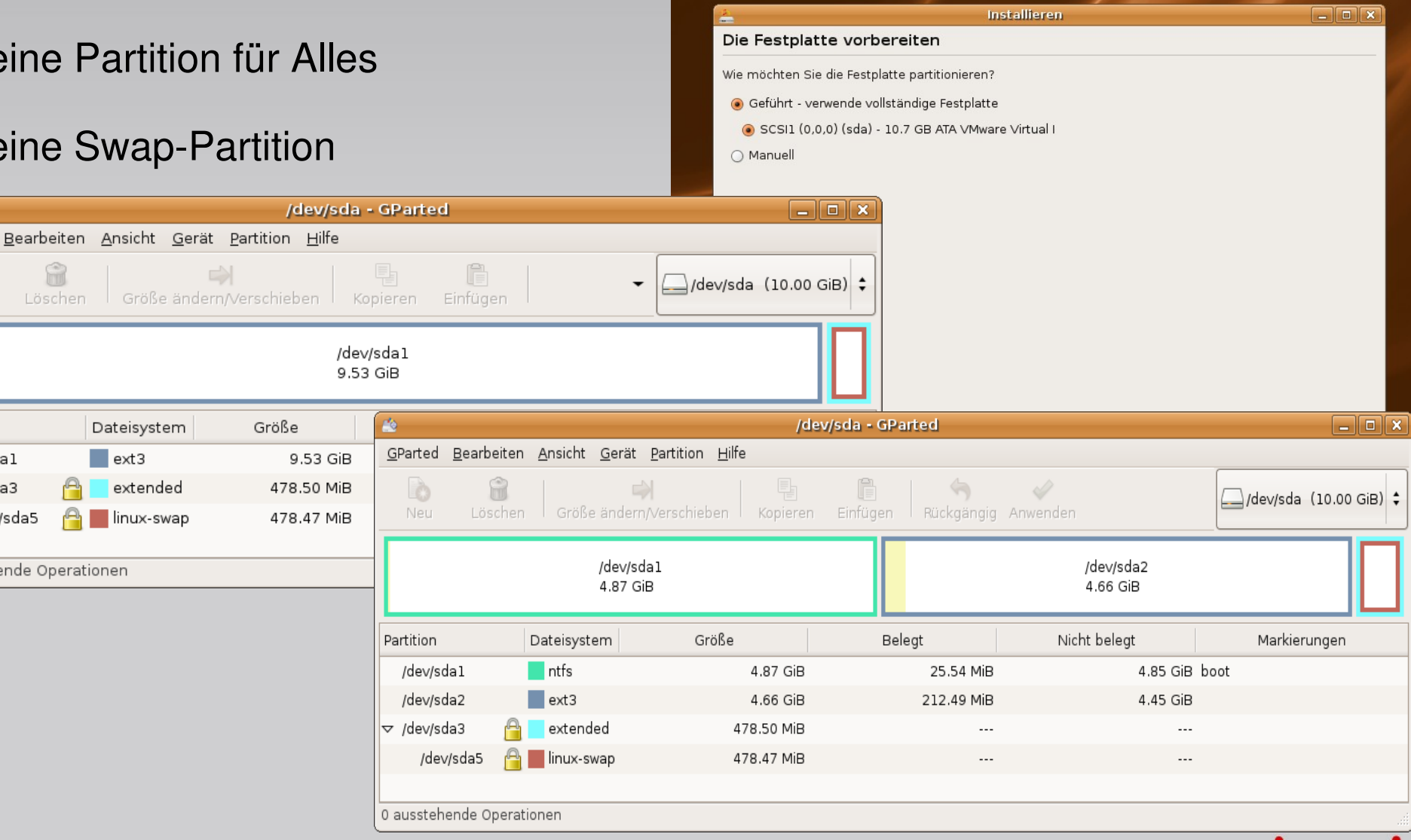

Gründe für eine separate /home Partition:

- erleichtert die Sicherung / Wiederherstellung
- System-Installation ohne Verlust von Daten und **Einstellungen**
- gemeinsamer Zugriff von verschiedenen Systemen aus
- eine randvolle /home Partition beeinträchtigt nicht das eigentliche Betriebssystem
- eigener Dateisystem-Typ möglich (reiserfs, xfs, verschlüsselt)

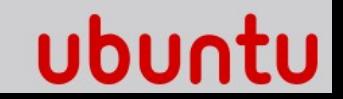

Gründe für eine separate /boot Partition:

- Definierte physikalische Anordnung von Kernel und initialer Ramdisk auf der Festplatte vermeidet das 1024 Zylinder Problem in älteren BIOS Implementationen
- Feste Position von /boot/grub/menu.lst
- erleichtert oder ermöglicht die spätere Einrichtung von LVM / RAID und verschlüsselten Systemen

### Raumplanung

- Etwa 100 MB sind für **/boot** meist mehr als ausreichend, sofern gelegentlich alte, nicht mehr verwendete Kernel-Pakete deinstalliert werden
- Eine (K)ubuntu Standard-Installation belegt netto ca. 2 GB, für xubuntu ca. 1,3 GB. Ein Wurzel (/)-Dateisystem ist mit 5-10 GB bereits großzügig dimensioniert
- Die **Swap**-Partition wird auch vom Tiefschlaf-Modus (suspend-todisk) genutzt. Sie muß also min. etwas größer als der vorhandene RAM-Speicher sein.
- Für Desktop-Systeme ohne suspend-to-disk sind mehr als 512 MB Swap sinnlos, ausser man verwendet ein tmpfs für /tmp

### Weitere Überlegungen

- Mount-Punkte unter /media erhalten Desktop-Icons. Wenn dies nicht gewünscht ist, muß ein Mount-Punkt ausserhalb gewählt werden.
- Multimedia-Daten auf einer eigenen Partition (z.B. xfs) zu halten ist meistens sinnvoll.
- Als gemeinsames Dateisystem zwischen Linux und Windows ist ext3 gut geeignet.
	- ext2/3 Treiber für Windows sind erhältlich
	- FAT32 fragmentiert und kann max. 4 GB Dateigröße
	- Der Linux-NTFS Treiber läuft im Userspace (langsam), es gibt keinen Filesystem-Checker für Linux (mount-Probleme nach Windows-Absturz)

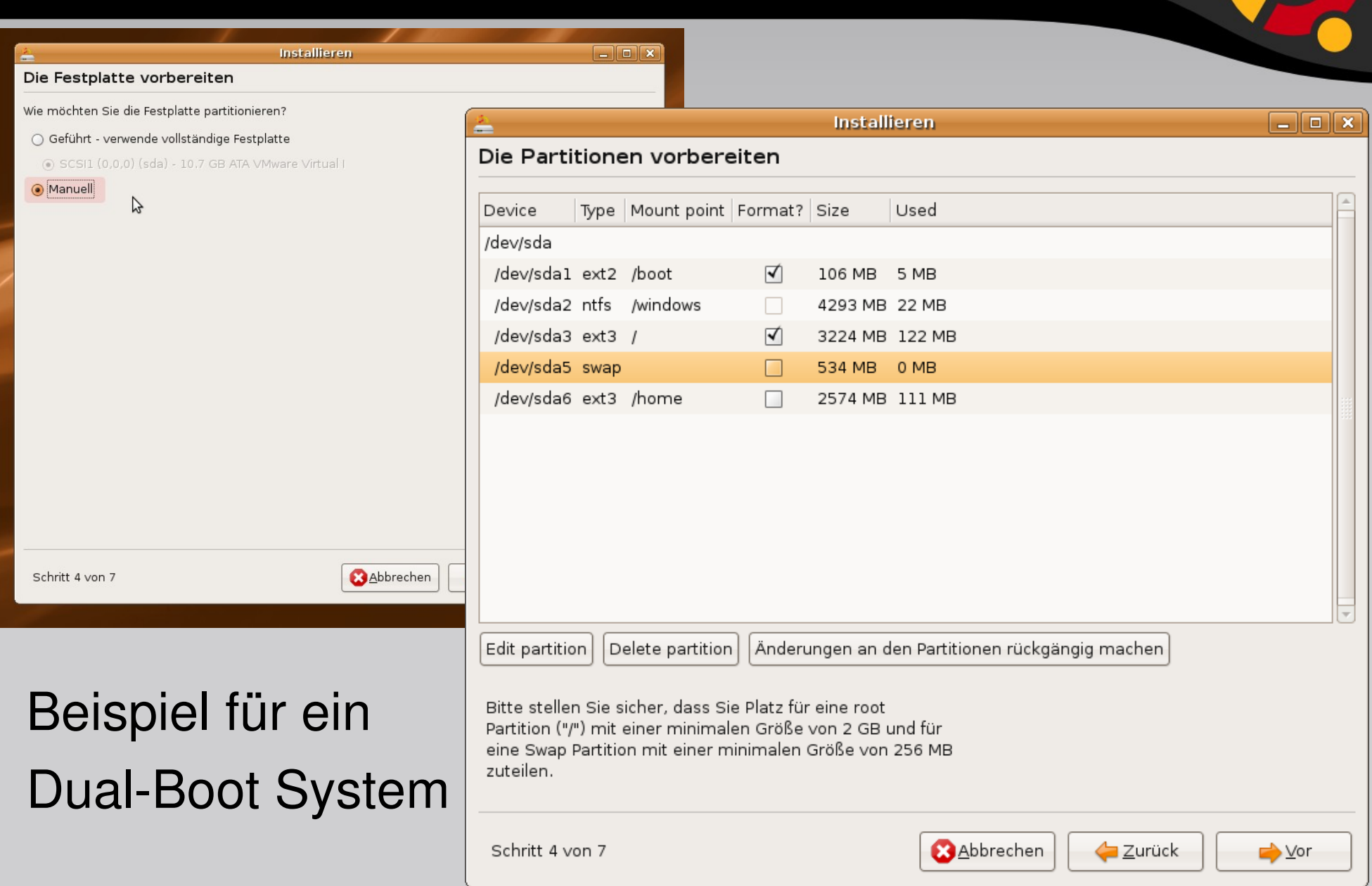

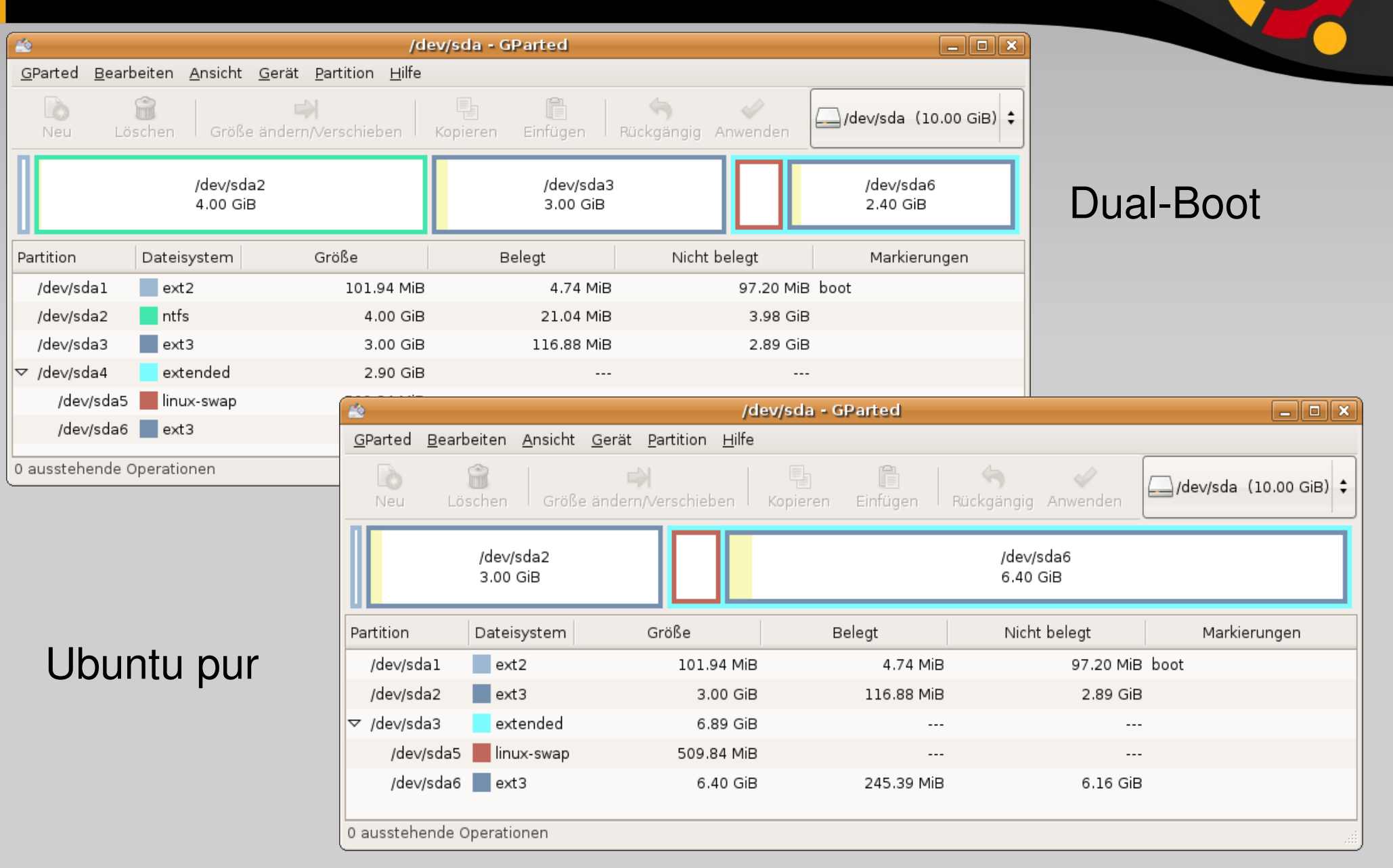

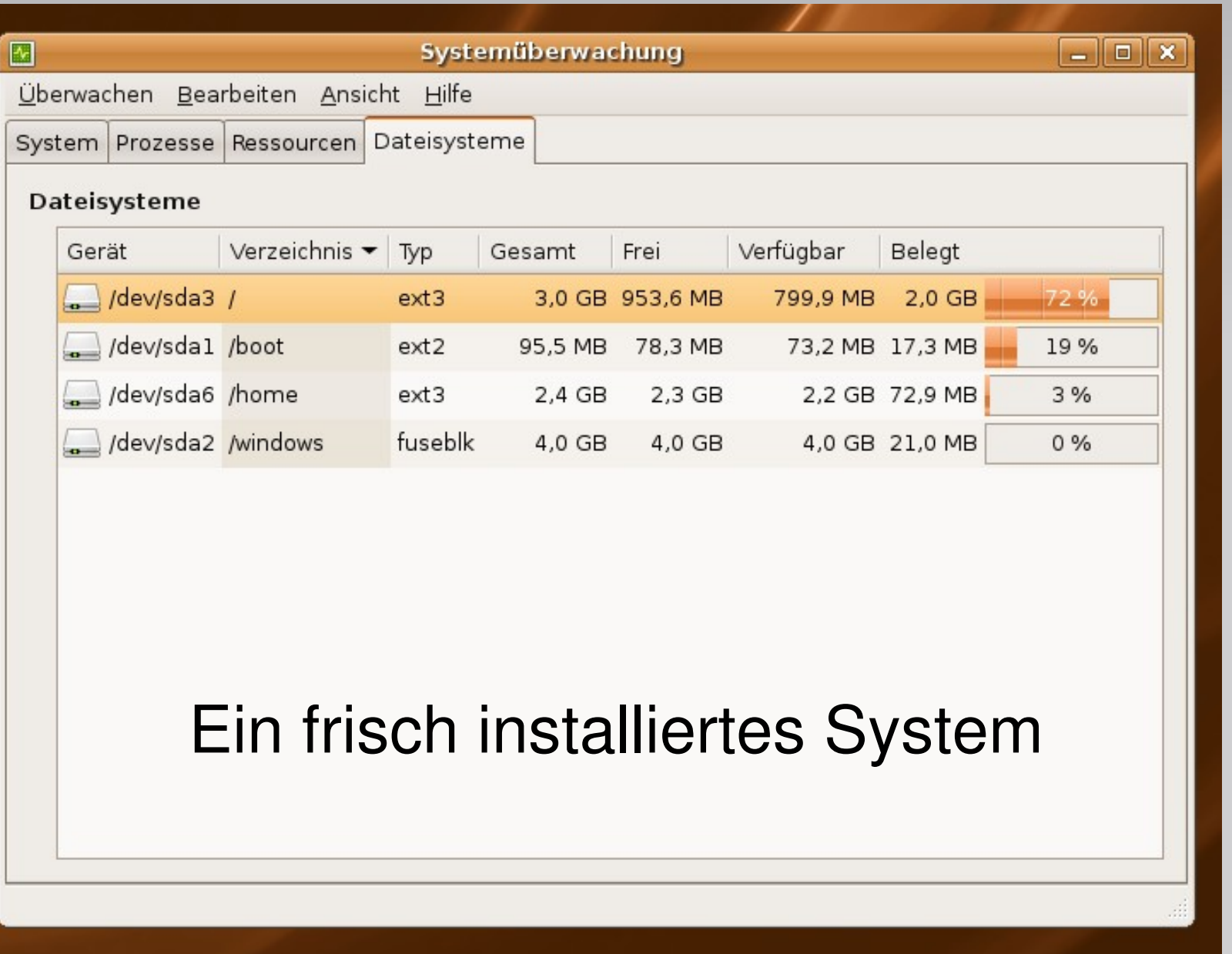

# Nach der Installation

### Konfiguration:

- Treiber, Firmware
- Systemdienste
- Sitzungseinstellungen
- Boot-Profil für readahead
- **Codecs**
- persönliche Paketauswahl sichern/einspielen

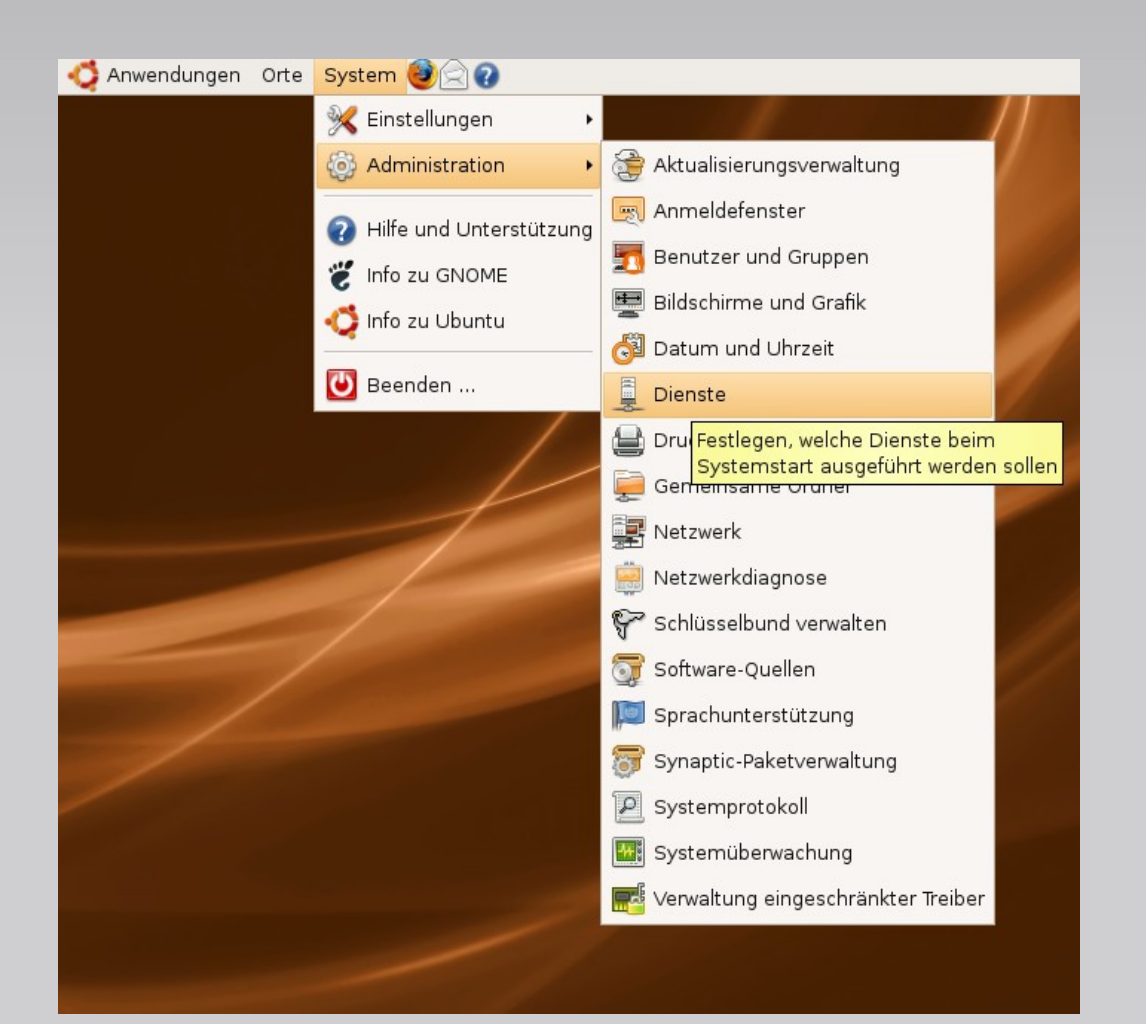

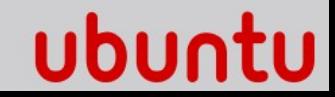

### Treiber

- Nach der Installation den restricted-manager zur Einrichtung proprietärer Treiber verwenden
- Normalerweise kein manueller Treiber-Download vom Hersteller notwendig
- Vom Einsatz von "automatischen" Skripten zur Nachkonfiguration ist *dringend* abzuraten

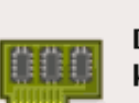

Damit Ihr Computer ordnungsgemäß funktioniert, kann Ubuntu Treiber-Software benutzen, die nicht unterstützt werden kann.

Eingeschränkte Treiber

Da diese Software nicht frei ist, ist es nur erschwert möglich auftretende Probleme und Fehler zu beheben.

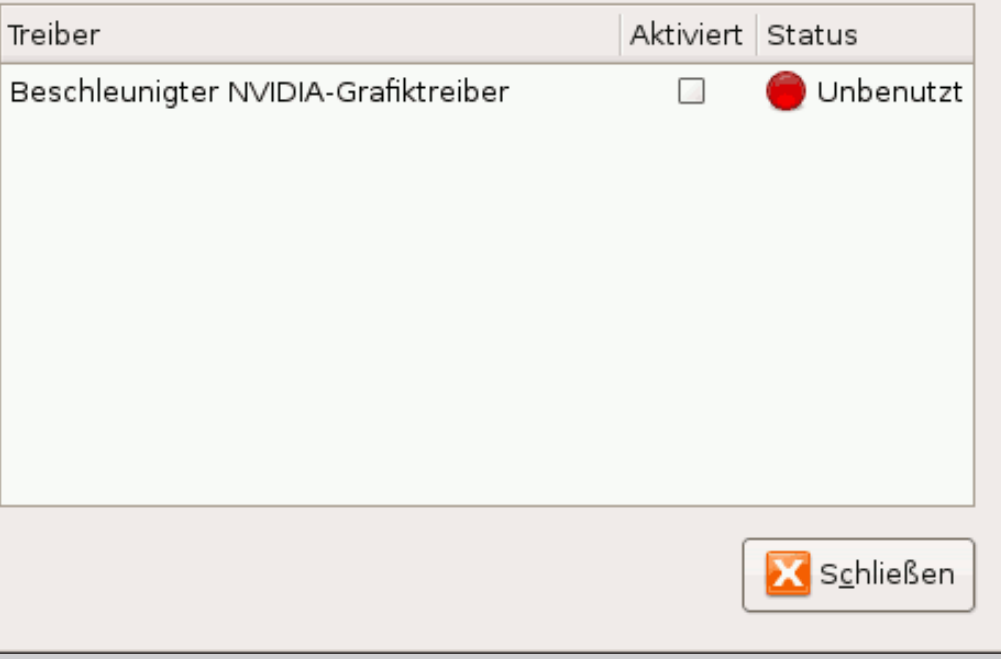

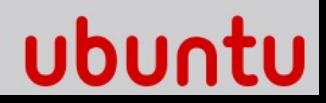

 $\mathbf{x}$ 

## Treiber & Firmware

- 3D-Beschleunigung und Desktop-Effekte funktionieren oft nur mit unfreien Grafik-Treibern
- Einige Komponenten benötigen Firmware, die aus juristischen Gründen nicht mitgeliefert werden kann dmesg | grep firmware gibt Aufschluss
- Einige unfreie Treiber (z.B. für winmodems) sind nicht kompatibel zu SMP, funktionieren daher nur mit dem Boot-Parameter nosmp oder -386 Kernel,

### Systemdienste

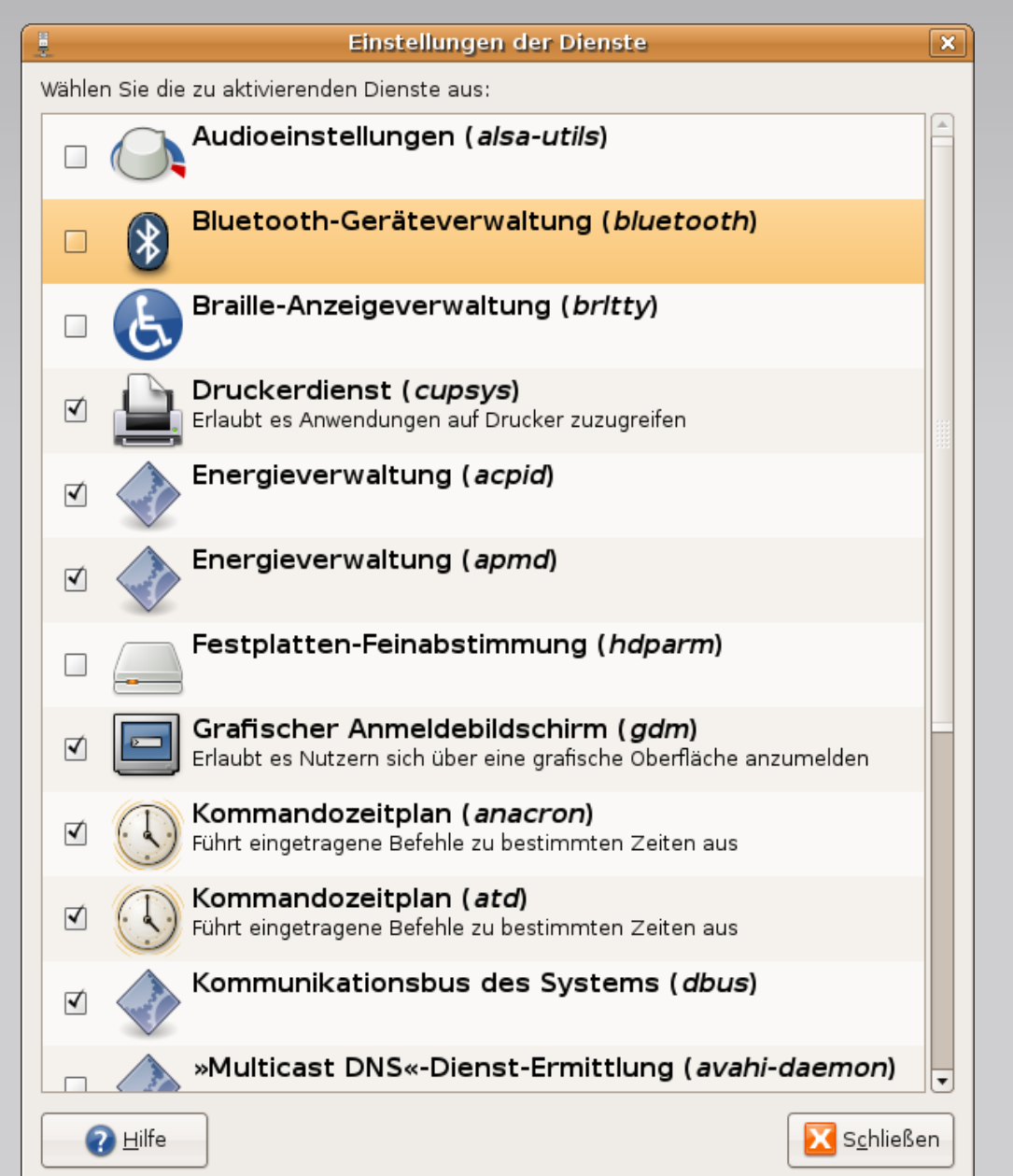

- Überprüfen, welche Dienste für die konkrete Situation und Hardware erforderlich sind
- unnötige Dienste brauchen i.d.R. nur geringe Resourcen, beeinflussen jedoch die zum Booten benötigte Zeit

#### ubu

### Sitzungsstart

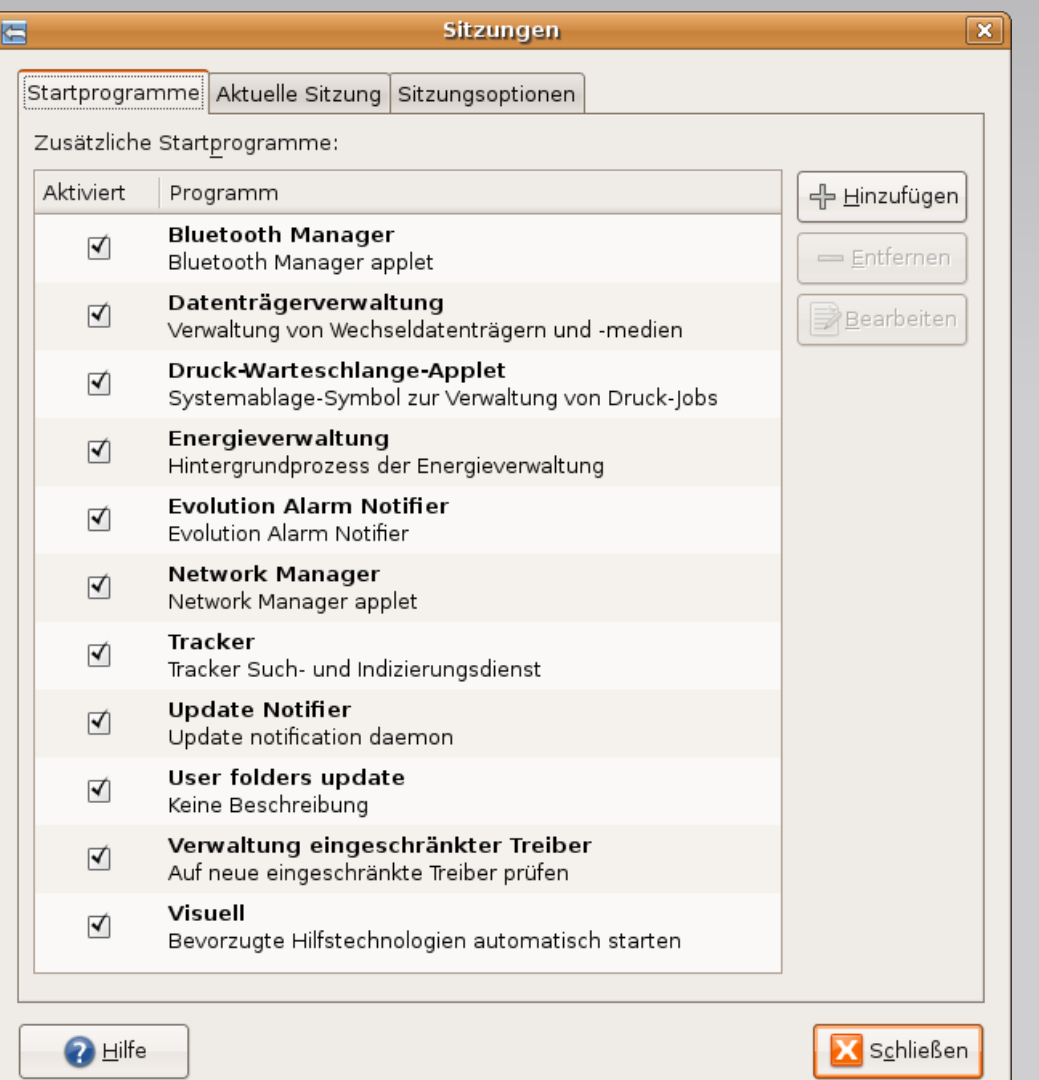

- Nach dem Login wird vom Sitzungsmanager standardmässig eine grosse Anzahl Dienste mitgestartet
- auch hier überprüfen, welche Dienste gewünscht und sinnvoll sind

ubu

### Schneller Booten

- Zur Beschleunigung des Systemstarts lädt der readahead Dienst beim Booten Dateien aus einer Liste in den Cache
- Diese Liste sollte nach Anderung der Konfiguration oder Kernel-Updates aufgefrischt werden

ubu

## Schneller Booten

- grub im Boot-Menü abfangen und Kernel-Parameter editieren
- profile hinzufügen

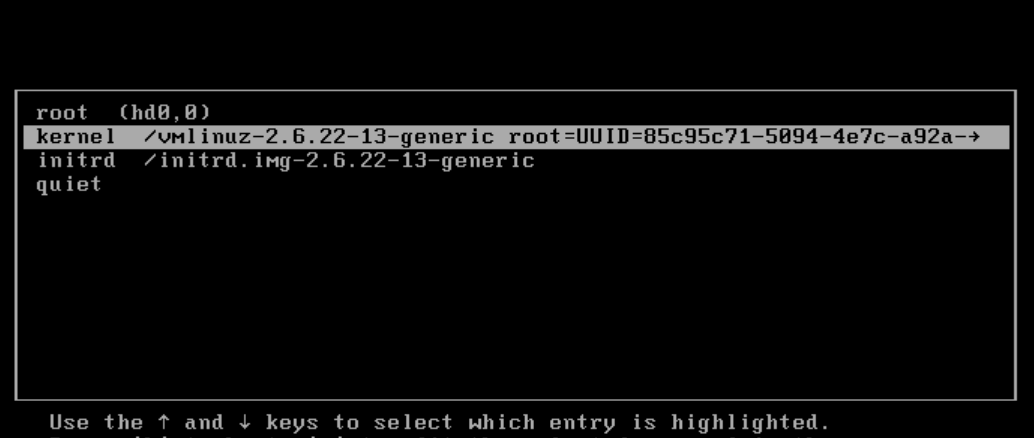

Press 'b' to boot, 'e' to edit the selected command in the<br>boot sequence, 'c' for a command-line, 'o' to open a new line

[ Minimal BASH-like line editing is supported. For first word, TAB lists possible command the completions. Anywhere else TAB lists the possible completions of a device/filename. ESC at any time exits. 1

k4-4e7c-a92a-cb7b0c95b190 ro quiet splash locale=de\_DE vga=791 profile\_

### Codecs

- www.medibuntu.org stellt Software-Quellen für Pakete zur Verfügung, die zum Abspielen von DVD oder WMV9-Inhalten benötigt werden. Der urheberrechtliche Status ist jedoch international uneinheitlich, vor der Installation bitte die Rechtslage prüfen. **Add/Remove Applications**
- Der Codec-Assistent erkennt eine Vielzahl von Formaten und kann entsprechende Codecs on-demand installieren.

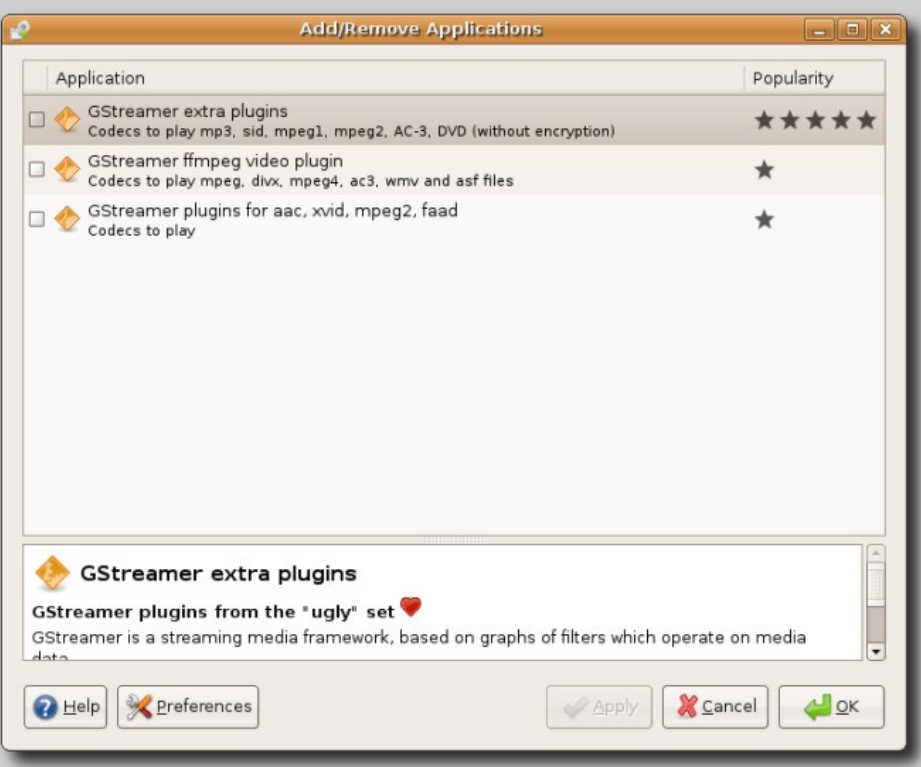

#### ubur

### Paketauswahl

- $d$ pkg --get-selections >  $\sim$ /paketliste speichert eine Liste aller aktuell installierten Pakete in eine Datei
- sudo dpkg --set-selections < paketliste && apt-get dselect-upgrade repliziert die Paketauswahl aus einer Datei
- Mit einer gesicherten Paketliste und sources. list lässt sich so eine Installation unkompliziert übertragen oder wiederherstellen

# ubuntu linux for human beings

Viel Spass mit: • Ubuntu

- 
- Kubuntu
- Xubuntu
- Edubuntu
- ubuntustudio
- Mythbuntu
- Fluxbuntu
- gobuntu